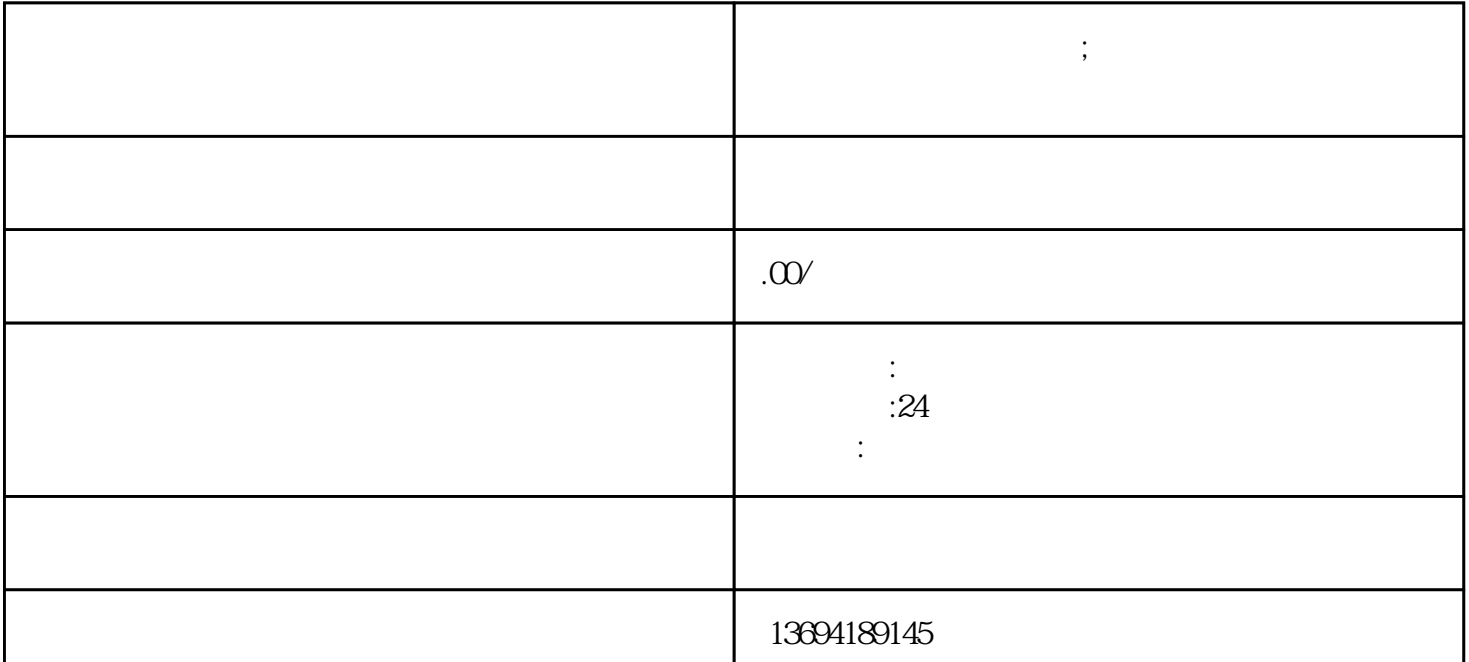

我们可以借助微信朋友圈的"发起投票"功能。在撰写朋友圈动态时,我们可以点击"+"号,选择"  $\mathfrak{y}$ 

我们还可以利用微信的"表情"功能进行投票。有时候,我们可能需要进行一些简单的选择,比如"喜 欢"和"不喜欢"、"同意"和"不同意"等等。这时,我们可以在朋友圈中发布一条动态,然后让朋 友们通过在评论区使用不同的表情来进行投票。比如,我们可以让朋友们在评论区使用""表示赞成,

 $\frac{a}{\sqrt{a}}$  "

**微信朋友圈怎么样投票;微信朋友圈怎么样投票发布**

 $1$ 

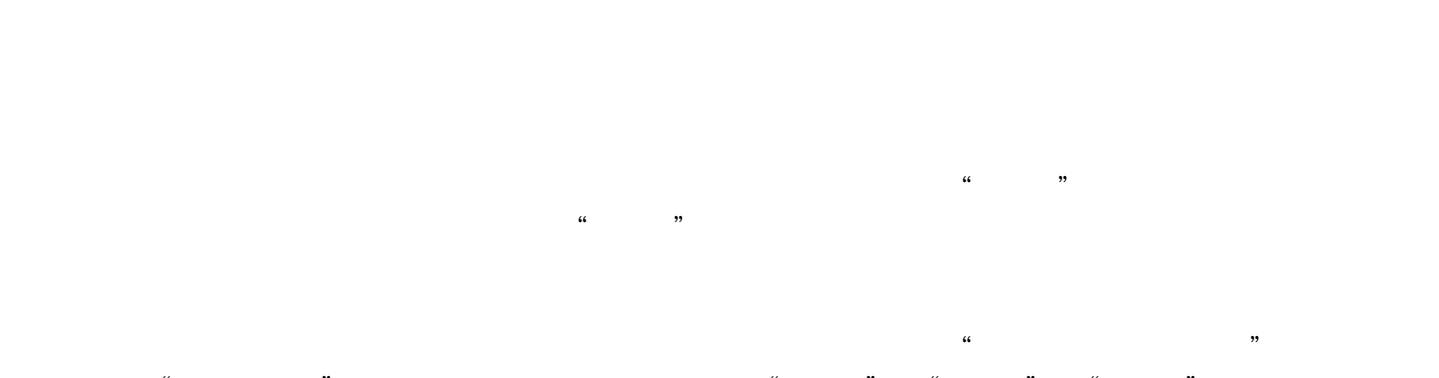

 $\frac{a}{\sqrt{a}}$ 

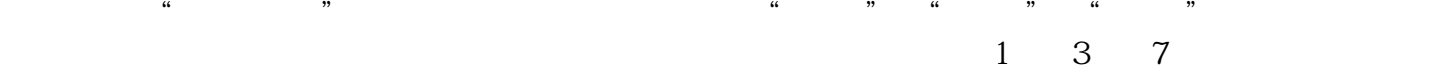

 $2<sub>l</sub>$